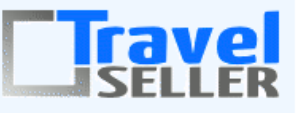

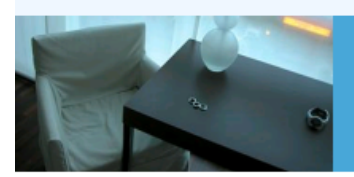

Datenmanagement in Ihrer Hand!

Sehr geehrte Mandanten,

der siebzehnte Newsletter informiert sie über die neuesten Entwicklungen. Alle Neuerungen finden sie auch hier: [Link zur TS-Doku News](http://www.travelseller.net/wiki/doku.php?id=news) Der aktuellste Eintrag wird ganz oben in den einzelnen Modulen angezeigt.

# **Mittteilung**

#### **Neue Pflichtangabe im Impressum**

Es gibt eine neue Pflichtangabe im Impressum. Seit Anfang des Jahres müssen Websites einen Hinweis auf eine Schlichtungsstelle führen. Fehlt dieser Hinweis, besteht die Möglichkeit, abgemahnt zu werden.

Der aer Rechtsanwalt Jürgen Deutschbein hat dazu eine Empfehlung geschrieben und freundlicherweise Aktiv-Online zur Verfügung gestellt. Darin ist der im Impressum zu führende Wortlaut genau formuliert. Lesen Sie hier. Der letzte Halbsatz ("die Plattform wird ab dem 15.2.2016 den Betrieb aufnehmen") kann weggelassen werden.

<http://aktiv-online.net/docs/erweiterung-der-pflichtangaben-impressum.pdf>

# **Vorankündigung Neue Buttons Quartiermailversand**

In Kürze werden folgende Änderungen am Reiter "Quartiere" der Buchung veröffentlicht:

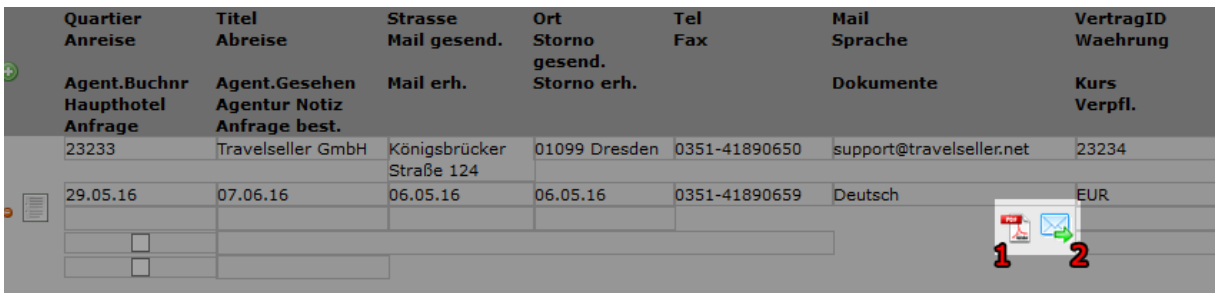

Die Knöpfe "Hotelinfo", "Senden", "Änderung", "Storno" werden durch selbsterklärende Icon ersetzt: (1) Klick öffnet wie bisher der Knopf "Hotelinfo" das PDF-Dokument zur Vorschau, wie es an das Hotel gesendet würde

(2) Klick öffnet einen Dialog, der die möglichen EMail-Aktionen enthält:

- Information/Anfrage: sendet die Buchungsinfo(-anfrage) ans Hotel

- neu Erinnerung: sendet eine Erinnerung mit leicht modifiziertem Mail-Betreff/Mailtext an das Hotel:

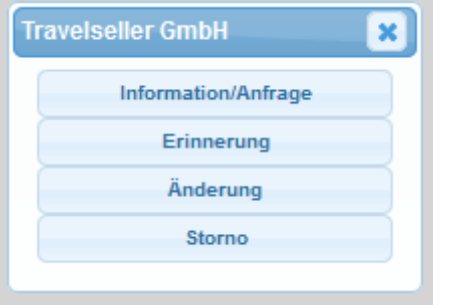

Betreff: Erinnerung: Buchung 43210 von Showcase

Sehr geehrte Damen und Herren, wir haben Sie über eine Buchung für die Reise "Reisetitel" von 01.05.16- 10.05.16 informiert. Leider haben wir noch keine Bestätigung, dass Sie diese erhalten haben. Im anhängenden Dokument finden Sie die Buchungsdetails. Sie können das Dokument gern zu Ihrer Verwendung ausdrucken. Bitte bestätigen Sie den Erhalt dieser Mail durch Klick auf folgenden Link:

Der Betreff und Mailtext ist natürlich wie gewohnt individuell anpassbar.

- Änderung: sendet die Änderungsmeldung an das Hotel

- Storno: sendet die Stornierung an das Hotel

Der Storno-Button ist auch nur bedienbar, wenn die Buchung storniert ist.

### **Mithilfe**

#### **Bitte Flugklassennamen hinterlegen**

Damit die Flugklassen auch in der neuen IBE angezeigt werden, ist es nötig, die jeweiligen Textbausteine in ihrem TS anzupassen.

Sobald dies umgesetzt ist, werden wir die Titel für die IBE freischalten.

Extras:Buchungsstreckentexte Keys: ML\_FLIGHT\_CLASS\_1 ML\_FLIGHT\_CLASS\_2 ML\_FLIGHT\_CLASS\_3 ML\_FLIGHT\_CLASS\_4 ML\_FLIGHT\_CLASS\_5 ML\_FLIGHT\_CLASS\_6

**Folgende Features und Möglichkeiten sind für alle TS Mandanten ab sofort nutzbar.**

**--- Buchungen ---**

# **1. Statistik: Umsatz nach Partner: Ab sofort kann man sich die Statistik auch jahresübergreifend bzw. als Zeitspanne (von: bis:) anzeigen lassen.**

Bisher war es nur möglich dies monats- oder jahresfein darzustellen.

### **Umsatz nach Partner**

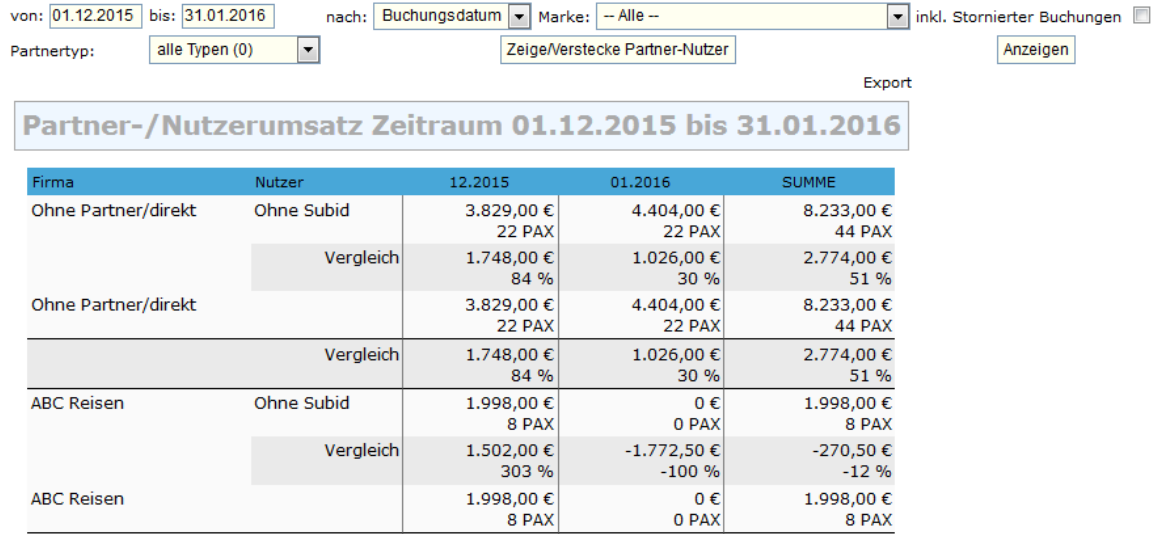

[Link zur TS-Doku](http://www.travelseller.net/wiki/doku.php?id=travelseller:buchungsverwaltung:statistik:umsatz_nach_partnern)

**2. Buchungsliste: Export: Das Feld TBM Code kann zur Buchungsexportliste hinzugefügt werden (Exportvoreinstellungen).**

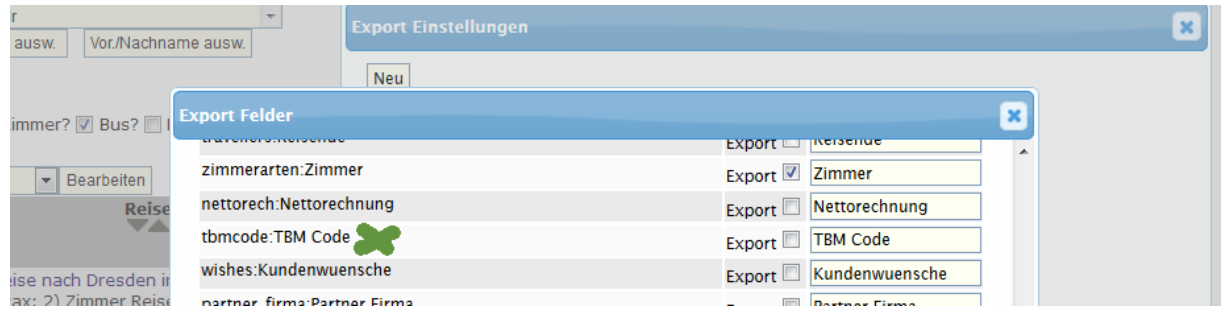

**3. In der Bestätigungsmail, die über "Best. vers." an den Kunden geschickt wird, stehen ab sofort auch die teilstornierten Buchungspositionen.**

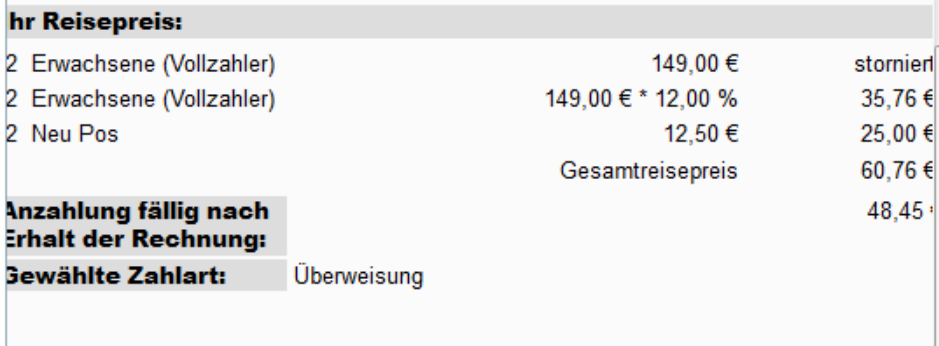

**--- Reise ---**

### **4. Optionen: Attribute: Die Attribute können in der Buchungsstrecke (nur neue) und auf der Buchungsbestätigung das Kunden angezeigt werden.**

Damit diese in der Buchungstrecke sichtbar sind, muss ein Attributbild hinterlegt werden.

# **Attribute**

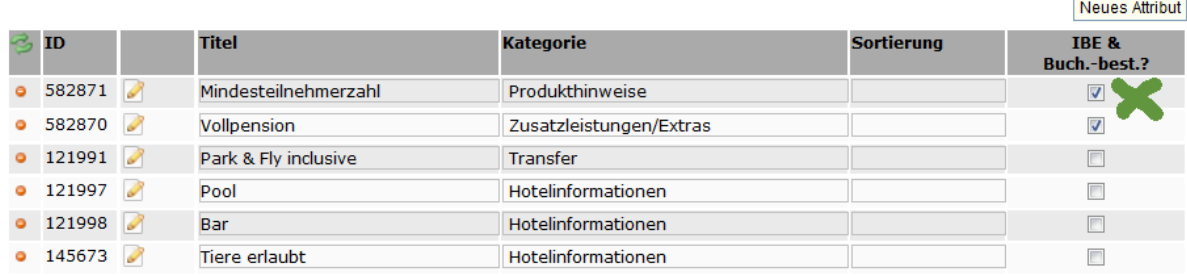

#### [Link zur TS-Doku](http://www.travelseller.net/wiki/doku.php?id=travelseller:reiseverwaltung:optionen:attribute)

#### **5. Reiseliste: In der Liste werden unter der Reise die verknüpften Quartiere angezeigt.**

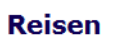

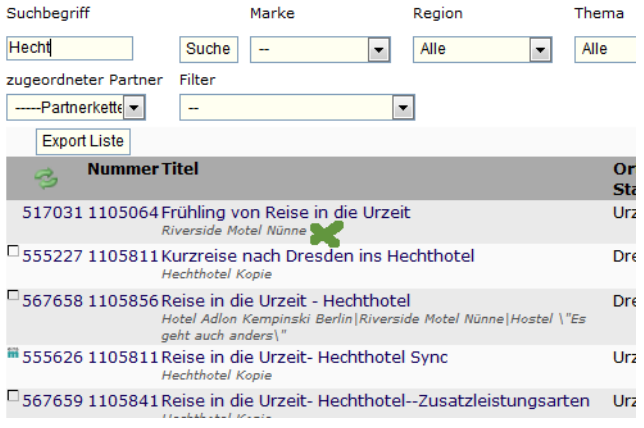

# [Link zur TS-Doku](http://www.travelseller.net/wiki/doku.php?id=travelseller:reiseverwaltung:reisen:reiseliste)

**--- Partner ---**

# **6. Partner: Partnertyp: Print: Der Partnertyp erhält die gleichen Einstellungen wie der Typ Reisebüro im Partnerportal.**

Gleichzeitig werden beim Einbuchen Buchungsmails an den Partner, wenn eine E-Mailadresse vorhanden und dieser Prozess nicht unterdrückt wird, geschickt.

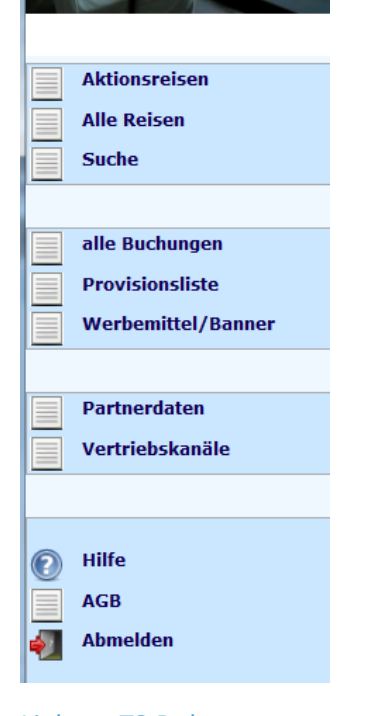

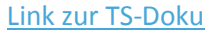

#### **7. Partner: Provision: Die Texte der Provisionsabrechnung können angepasst werden.**

Dies ist über Extras: Buchungstreckentexte möglich.

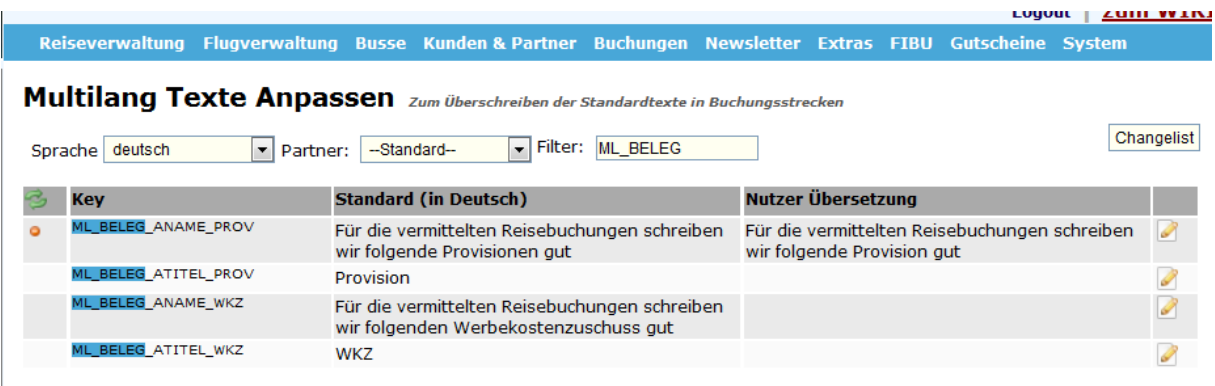

[Link zur TS-Doku](http://www.travelseller.net/wiki/doku.php?id=travelseller:kunden_partner:kontakte:partner:provisionen#texte_anpassen)

**-- Zusatzleistung ---**

### **8. Im Zusatzleistungsvertrag können ab sofort auch die Stornobedingungen hinterlegt werden.**

Bisher war dies nicht implementiert.

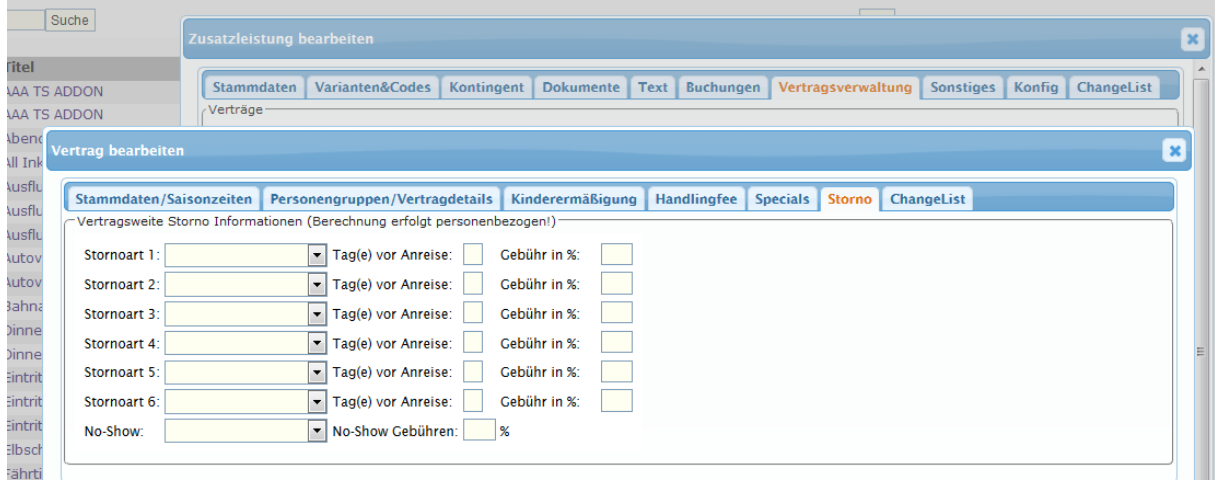

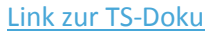

**--- Allgemein ---**

**9. Doublettenprüfung: Es wird nun eine automatisierte Email verschickt, wenn "Doppelbuchungen" mit identischen Daten im TS angelegt sind.**

[Link zur TS-Doku](http://www.travelseller.net/wiki/doku.php?id=travelseller:autoroutinen)

### **--- Fibu ---**

#### **10. Einstellungen: UST-Regeln: Es gibt eine neue Möglichkeit prozentuale UST Regeln anzulegen.**

Ab jetzt ist, neben der Unterteilung nach Kostenarten, auch die Splitung in Prozent möglich.

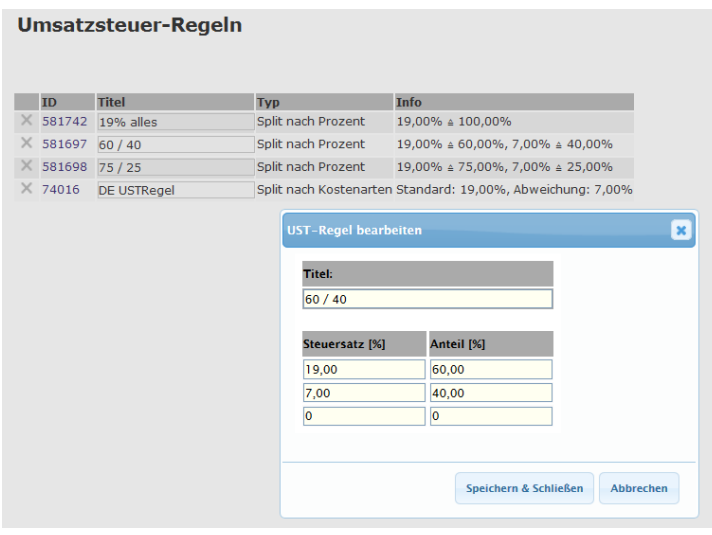

[Link zur TS-Doku](http://www.travelseller.net/wiki/doku.php?id=travelseller:fibu:einstellungen:ust_regeln)

**Folgende Features und Möglichkeiten sind für alle erst nach Freischaltung nutzbar.**

**(Durch Klick auf den jeweiligen Link, gelangen sie zur Detailbeschreibung.)**

**--- Buchungen ---**

**11. Buchung: Stornomail an Hotel: Wenn es gewünscht ist, wird die Hotelinfo auch in der Stornomail an das Hotel ausgegeben.** 

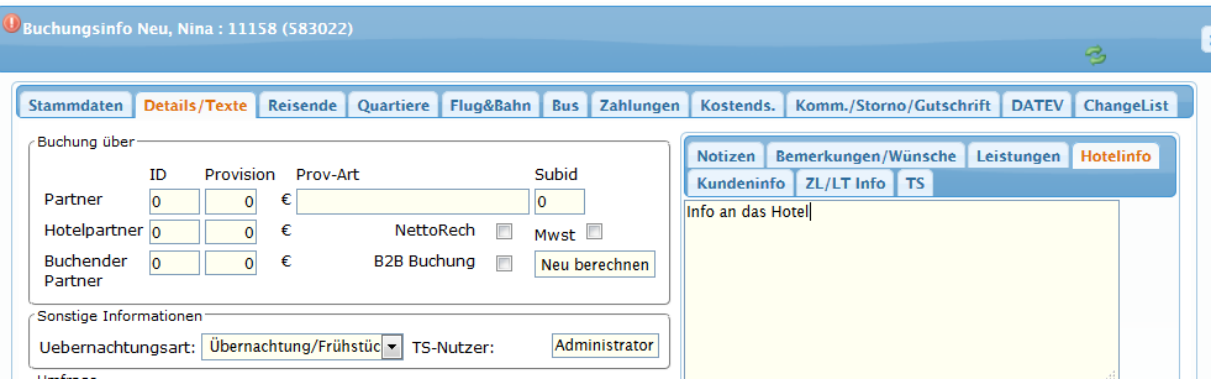

[Link zur TS-Doku](http://www.travelseller.net/wiki/doku.php?id=travelseller:buchungsverwaltung:buchungen:details_texte#notizen)

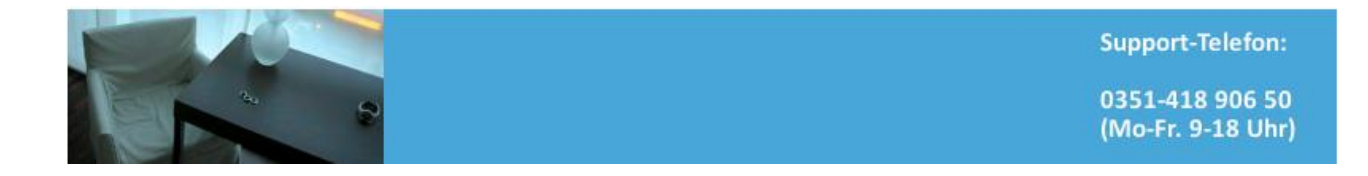